# **Publish to Maven Central Repository**

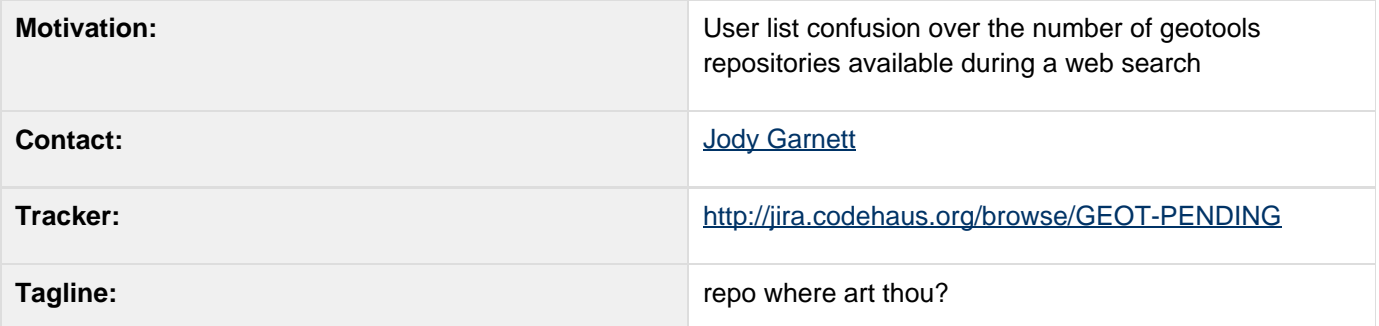

- [Description](#page-0-0)
- [Status](#page-0-1)
	- [Tasks](#page-1-0)
		- [API Changes](#page-1-1)
			- [BEFORE](#page-1-2)
			- [AFTER](#page-2-0)
		- [Documentation Changes](#page-3-0)

Children:

# <span id="page-0-0"></span>**Description**

We have published GeoTools, over the years, to any number of different repositories. And then moved on; usually because the repositories cannot handle the strain.

This has resulted in two very interesting things:

- <http://mvnrepository.com/search.html?query=geotools> (comes up empty!)
- <http://www.google.com.au/search?q=geotools+AND+repository+AND+maven>(has 14,6000 results the first of which is maven.geotools.fr/repository

How can we fix? Well if you do the same search for geoserver ....

<http://mvnrepository.com/search.html?query=geoserver> (has geoserver 1.7)

And I see someone has published jts:

<http://repo1.maven.org/maven2/com/vividsolutions/jts/>

Turns out for a brief time geoserver published to codehaus and codehaus mirrors to central and I think Michael Bedward may know something about how jts got published.

So we could do the same - for stable releases.

Reference:

<http://docs.codehaus.org/display/HAUSMATES/Maven+Guide>

## <span id="page-0-1"></span>**Status**

This proposal is stalled waiting for volunteers to sign up to the tasks section.

Voting has not started yet:

- **Andrea Aime**
- **Ben Caradoc-Davies**
- Christian Mueller
- Ian Turton
- **Justin Deoliveira**
- Jody Garnett (current OSGeo representative)
- Michael Bedward
- Simone Giannecchini

### <span id="page-1-0"></span>**Tasks**

This section is used to make sure your proposal is complete (did you remember documentation?) and has enough paid or volunteer time lined up to be a success

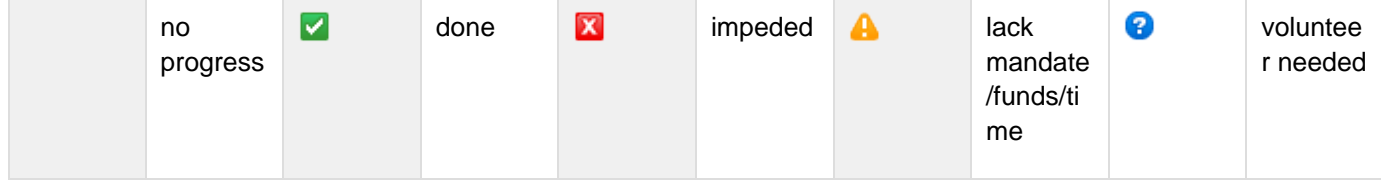

- 1. Check that codehaus still mirrors to maven central
	- It appears to: [Maven Guide](http://docs.codehaus.org/display/HAUSMATES/Maven+Guide)
- 2. Check for any dependencies that are not in central? (Apparently this is a condition of being published? Except we saw geoserver listed...)
	- We may need to set up geotools library into different groups depending on if they can be published or not? See Split up unsupported modules. That would be sad and probably not worth it - it would amount to us changing the requirements needed in order to be a supported module.
- 3. Update the pom.xml to publish to codehaus
- 4. Update the instructions
- 5. Clean up or mirror old repositories
	- Possibly set up our osgeo org repo as a mirror?
	- Ask refractions to shut off the old repository? Or should we not care since it uses "gt2" prefix?

## <span id="page-1-1"></span>**API Changes**

#### <span id="page-1-2"></span>**BEFORE**

trunk/pom.xml

```
...
   <distributionManagement>
     <repository>
       <uniqueVersion>false</uniqueVersion>
       <id>osgeo</id>
       <name>Open Source Geospatial
Foundation - Maven 2 repo</name>
<url>dav:http://download.osgeo.org/webdav/ge
otools/</url>
     </repository>
     <snapshotRepository>
         <id>opengeo</id>
         <uniqueVersion>false</uniqueVersion>
         <name>OpenGeo Maven
Repository</name>
<url>dav:http://repo.opengeo.org</url>
     </snapshotRepository>
   </distributionManagement>
 ...
```
#### <span id="page-2-0"></span>**AFTER**

Change to codehaus for publication

```
<distributionManagement>
     <repository>
       <id>codehaus.org</id>
       <name>GeoTools Central
Repository</name>
<url>dav:https://dav.codehaus.org/repository
/geotools/</url>
     </repository>
     <snapshotRepository>
       <id>codehaus.org</id>
       <name>GeoTools Central Development
Repository</name>
<url>dav:https://dav.codehaus.org/snapshots.
```

```
repository/geotools/</url>
     </snapshotRepository>
     <site>
       <id>codehaus.org</id>
```

```
<url>dav:https://dav.codehaus.org/geotools/<
/url>
```
 **</site> </distributionManagement>**

### <span id="page-3-0"></span>**Documentation Changes**

list the pages effected by this proposal

- <http://www.geotools.org/>
- Upgrade to 2.7
- <http://svn.geotools.org/geotools/trunk/gt/demo/example/>
- Home

• Home